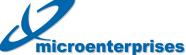

## Brought to you by

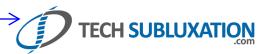

enterprises Gmail Keyboard Shortcuts

To turn these case-sensitive shortcuts on or off, click Settings, and then pick an option next to Keyboard shortcuts.

| Shortcut Key                     | Definition Definition                | ngs, and then pick an option next to Keyboard shortcuts.  Action                                                                                                    |
|----------------------------------|--------------------------------------|----------------------------------------------------------------------------------------------------|
| С                                | Compose                              | Allows you to compose a new message. <shift> + c allows you to compose a message in a new window.</shift>                                                                                                    |
| 1                                | Search                               | Puts your cursor in the search box.                                                                                                    |
| k                                | Move to newer conversation           | Opens or moves your cursor to a more recent conversation. You can hit <b><enter></enter></b> to expand a conversation.                                                                                                    |
| j                                | Move to older conversation           | Opens or moves your cursor to the next oldest conversation. You can hit <b><enter></enter></b> to expand a conversation.                                                                                                    |
| n                                | Next message                         | Moves your cursor to the next message. You can hit<br><b>Enter&gt;</b> to expand or collapse a message. (Only applicable in 'Conversation View.')                                                                                             |
| р                                | Previous message                     | Moves your cursor to the previous message. You can hit <b><enter></enter></b> to expand or collapse a message. (Only applicable in 'Conversation View.')                                                                                      |
| o or<br><enter></enter>          | Open                                 | Opens your conversation. Also expands or collapses a message if you are in 'Conversation View.'                                                                                                    |
| u                                | Return to conversation list          | Refreshes your page and returns you to the inbox, or list of conversations.                                                                                                    |
| у                                | Archive*<br>Remove from current view | Automatically removes the message or conversation from your current view.  - From Inbox, y means Archive  - From Starred, y means Unstar  - From any label, y means Remove the label  - y has no effect if you're in Spam, Sent, or All Mail. |
| x                                | Select conversation                  | Automatically selects a conversation so that you can archive, apply a label, or choose an action from the drop-down menu to apply to that conversation.                                                                                       |
| S                                | Star a message or conversation       | Adds or removes a star to a message or conversation.                                                                                                    |
| !                                | Report spam                          | Marks a message as spam and removes it from your conversation list.                                                                                                    |
| r                                | Reply                                | Reply to the message sender. $<$ Shift> + $r$ allows you to reply to a message in a new window. (Only applicable in 'Conversation View.')                                                                                                    |
| а                                | Reply all                            | Reply to all message recipients. <b><shift> +a</shift></b> allows you to reply to all message recipients in a new window. (Only applicable in 'Conversation View.')                                                                           |
| f                                | Forward                              | Forward a message. <b><shift> + f</shift></b> allows you to forward a message in a new window. (Only applicable in 'Conversation View.')                                                                                                    |
| <esc></esc>                      | Escape from input field              | Removes the cursor from your current input field.                                                                                                    |
| <ctrl> + s</ctrl>                | Save draft                           | Save the current text as a draft. Cursor must be in the composition, To, CC, BCC, or Subject fields when using this shortcut. Mac users use <b><cmd> + s</cmd></b> .                                                                          |
| <tab> then <enter></enter></tab> | Send message                         | After composing your message, use this combination to send it automatically. (Supported in Internet Explorer and Firefox, on Windows.)                                                                                                    |
| y then o                         | Archive and next                     | Archive your conversation and move to the next one.                                                                                                    |
| g then a                         | Go to 'All Mail'                     | Takes you to <b>All Mail</b> , the storage site for all mail you've ever sent or received (and have not deleted).                                                                                                    |
| g then s                         | Go to 'Starred'                      | Takes you to all conversations you have starred.                                                                                                    |
| g then c                         | Go to 'Contacts'                     | Takes you to your Contacts list.                                                                                                    |
| g tileli c                       |                                      |                                                                                                    |
| g then d                         | Go to 'Drafts'                       | Takes you to all drafts you have saved.                                                                                                    |

Please visit our Help Center at http://mail.google.com/support for more information about Gmail.